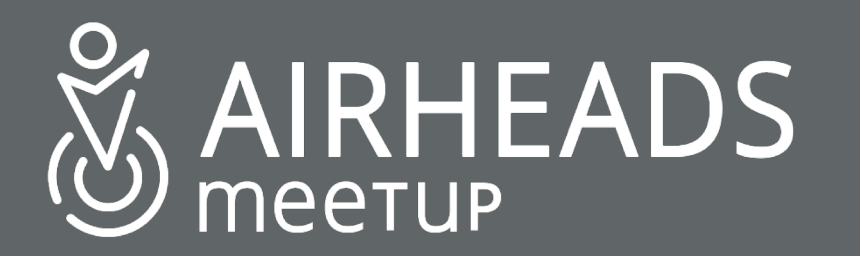

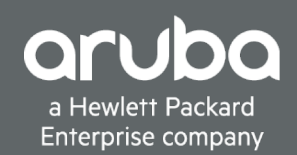

## **Aruba SD-WAN**

John Schaap john.schaap@hpe.com

25 October 2018

#### **Aruba Distributed Architectures**

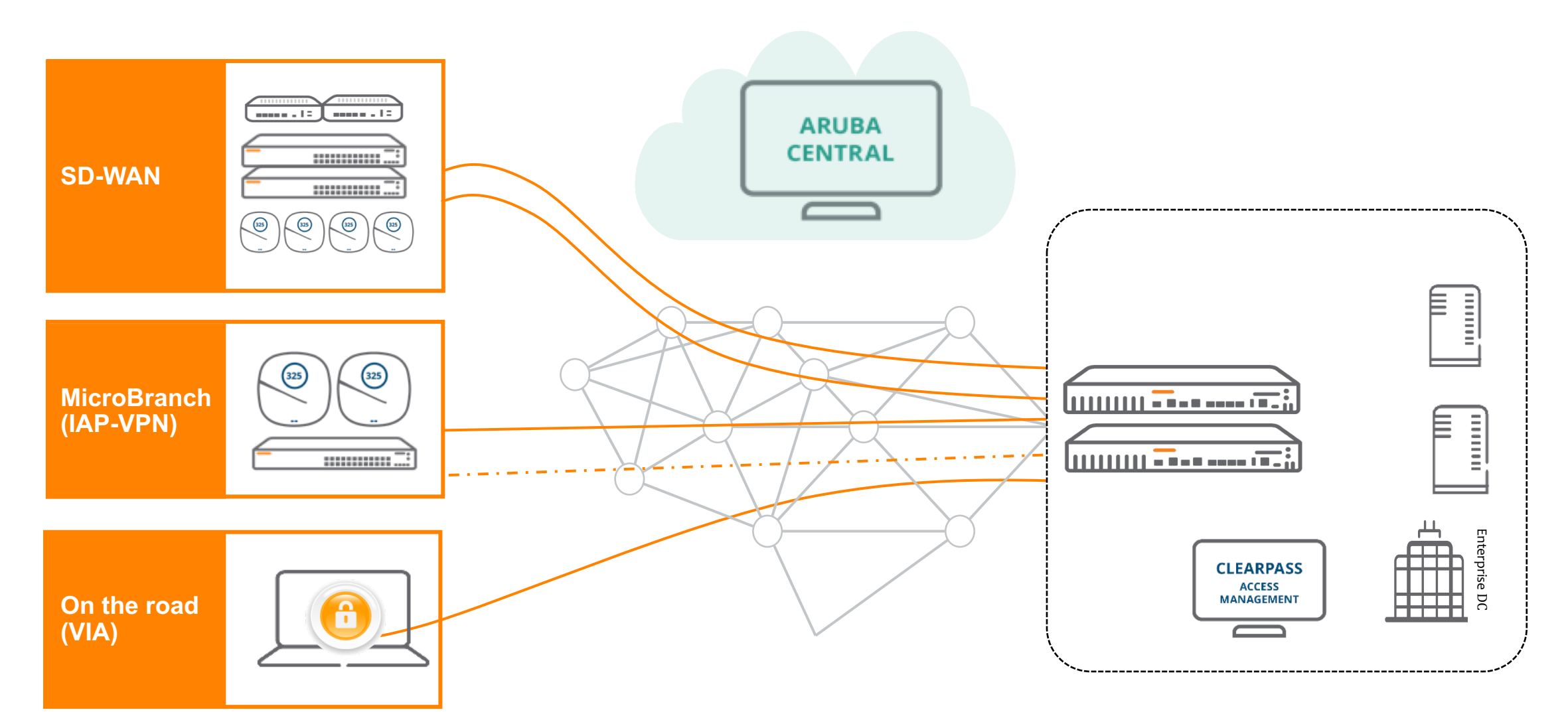

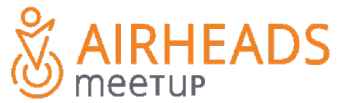

#### **SD-WAN solution Overview**

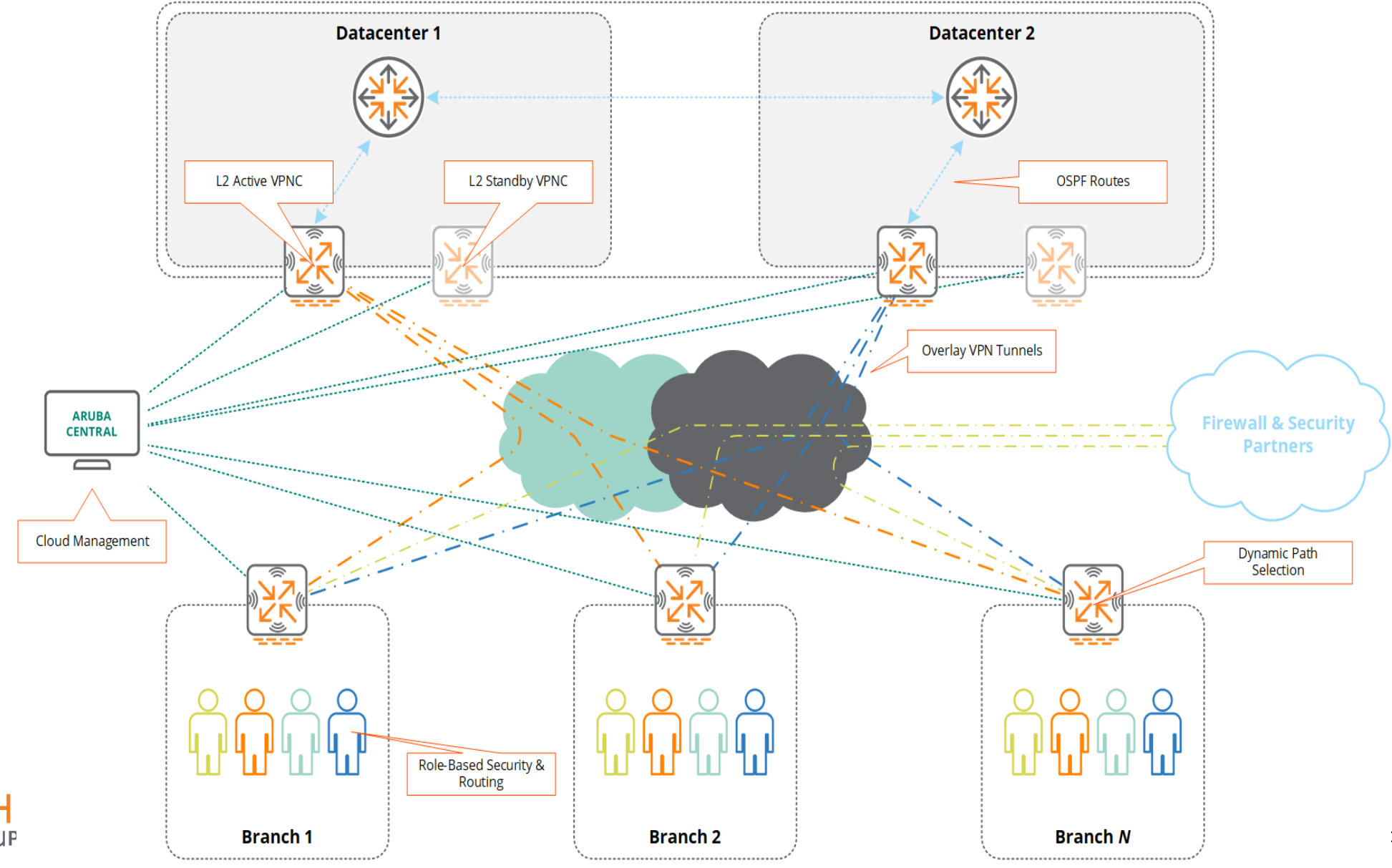

#### **Overview Architecture**

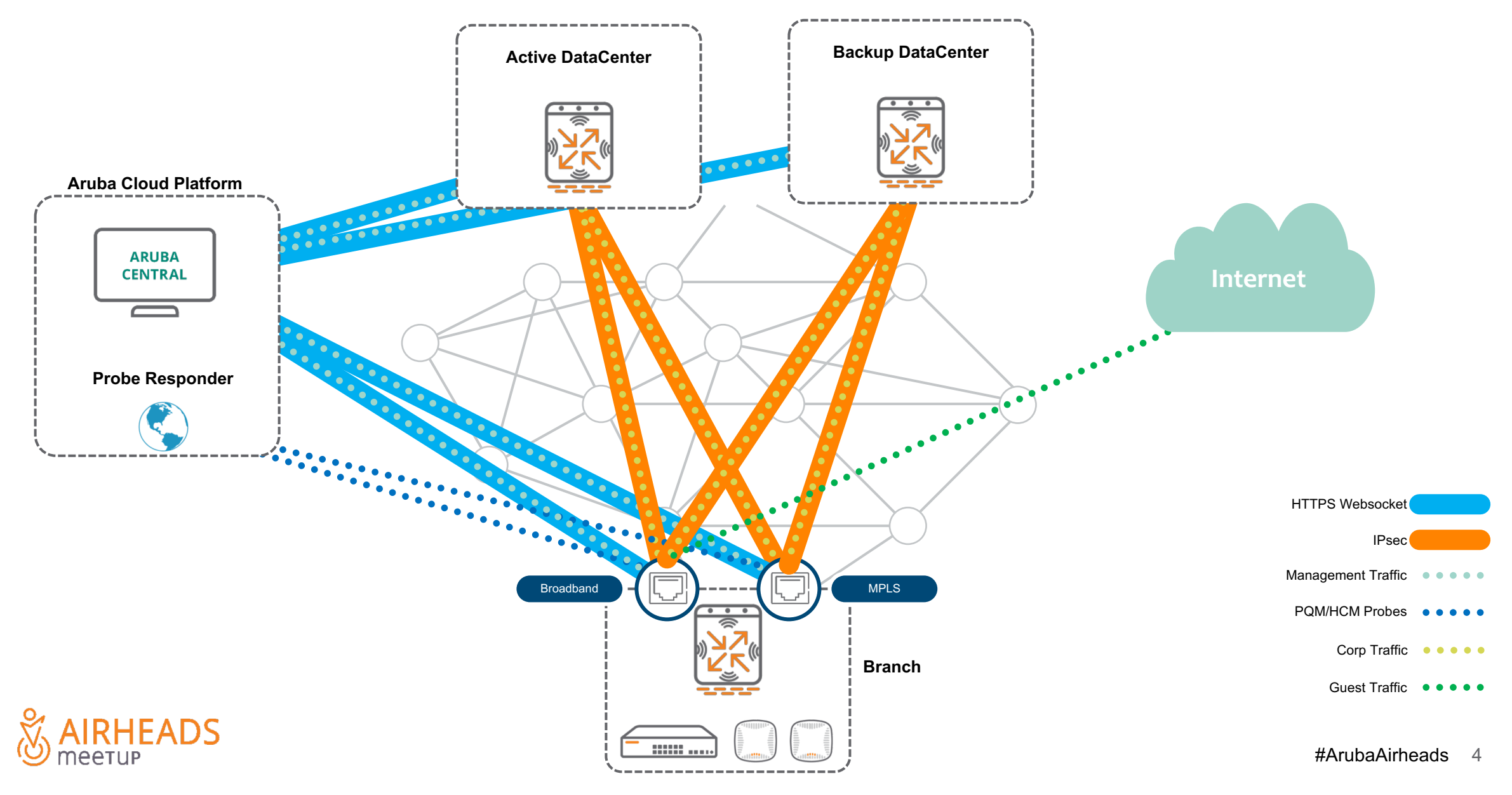

#### **WAN Health Check Monitor**

- ICMP Probes measure Internet reachability. Recommended: **pqm.arubanetworks.com**
- DPD probes monitor tunnel status
- If HCM reports uplink down
	- No src-natted traffic
	- No communication with Aruba Central
- If DPD reports tunnel down
	- Tunnels are torn down

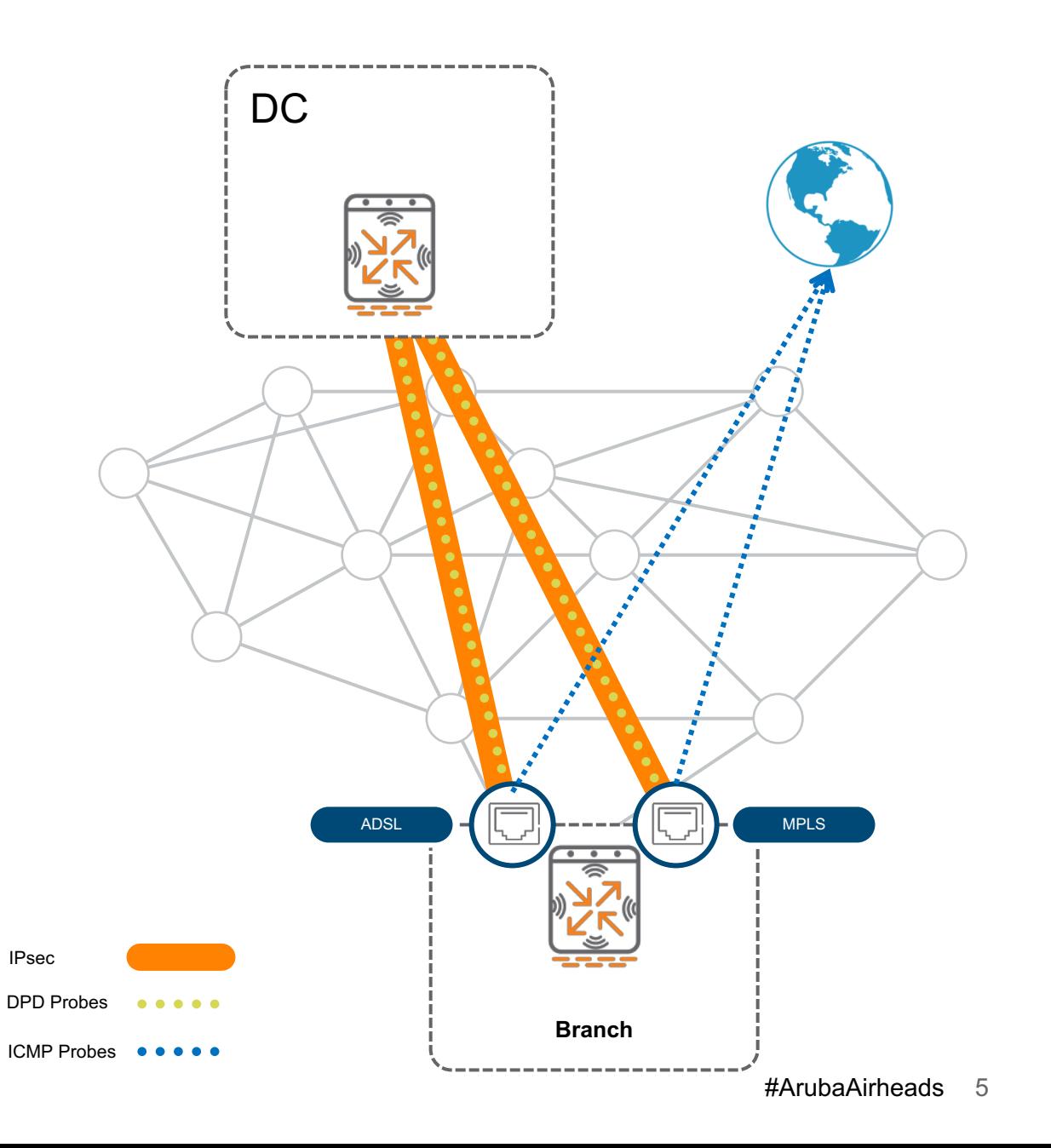

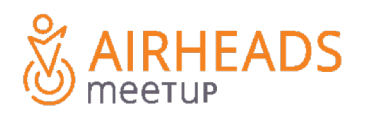

## **Step 1: Build a secure overlay**

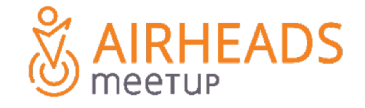

#### **Automatic tunnel establishment**

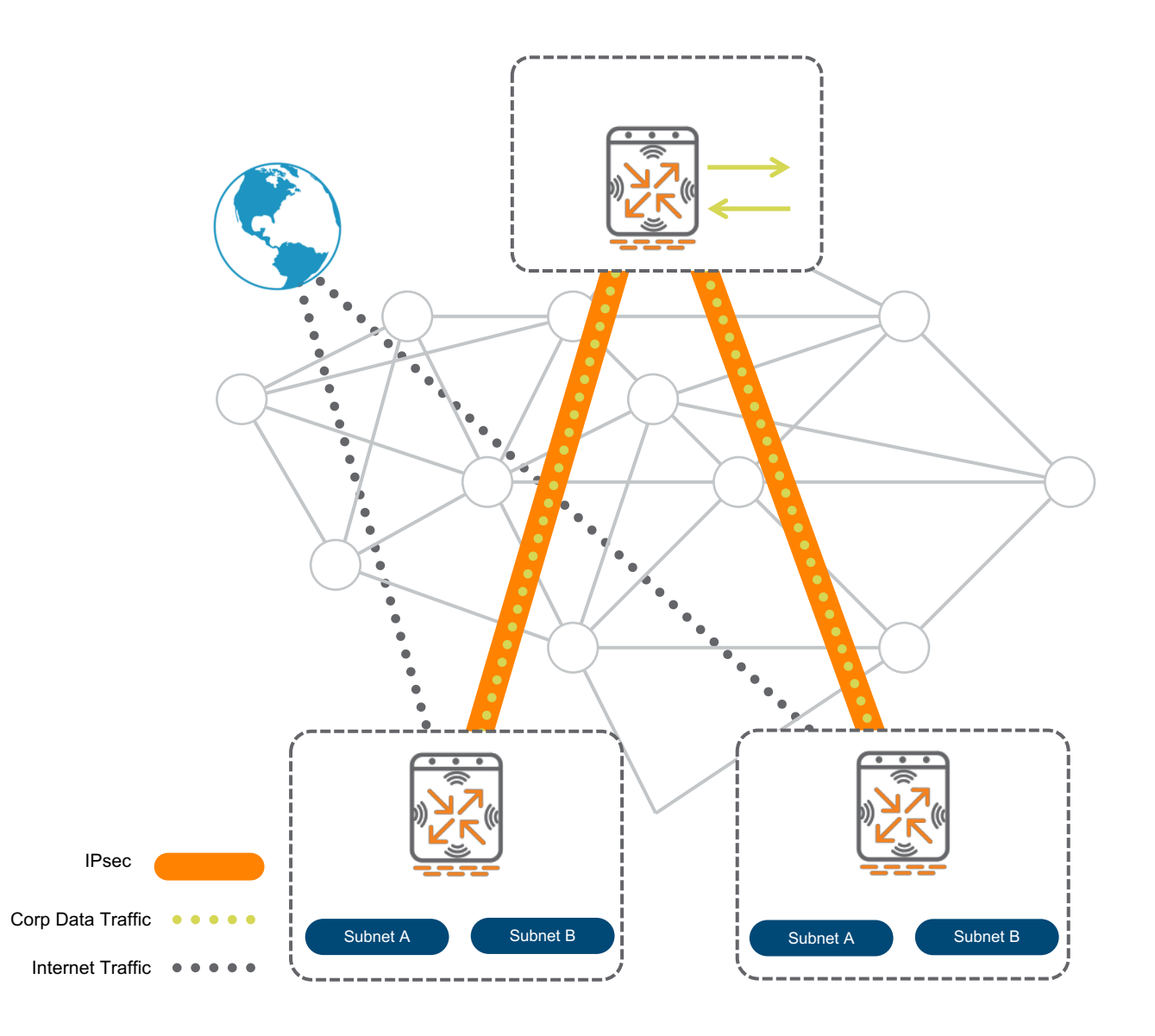

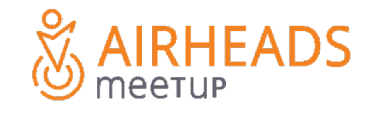

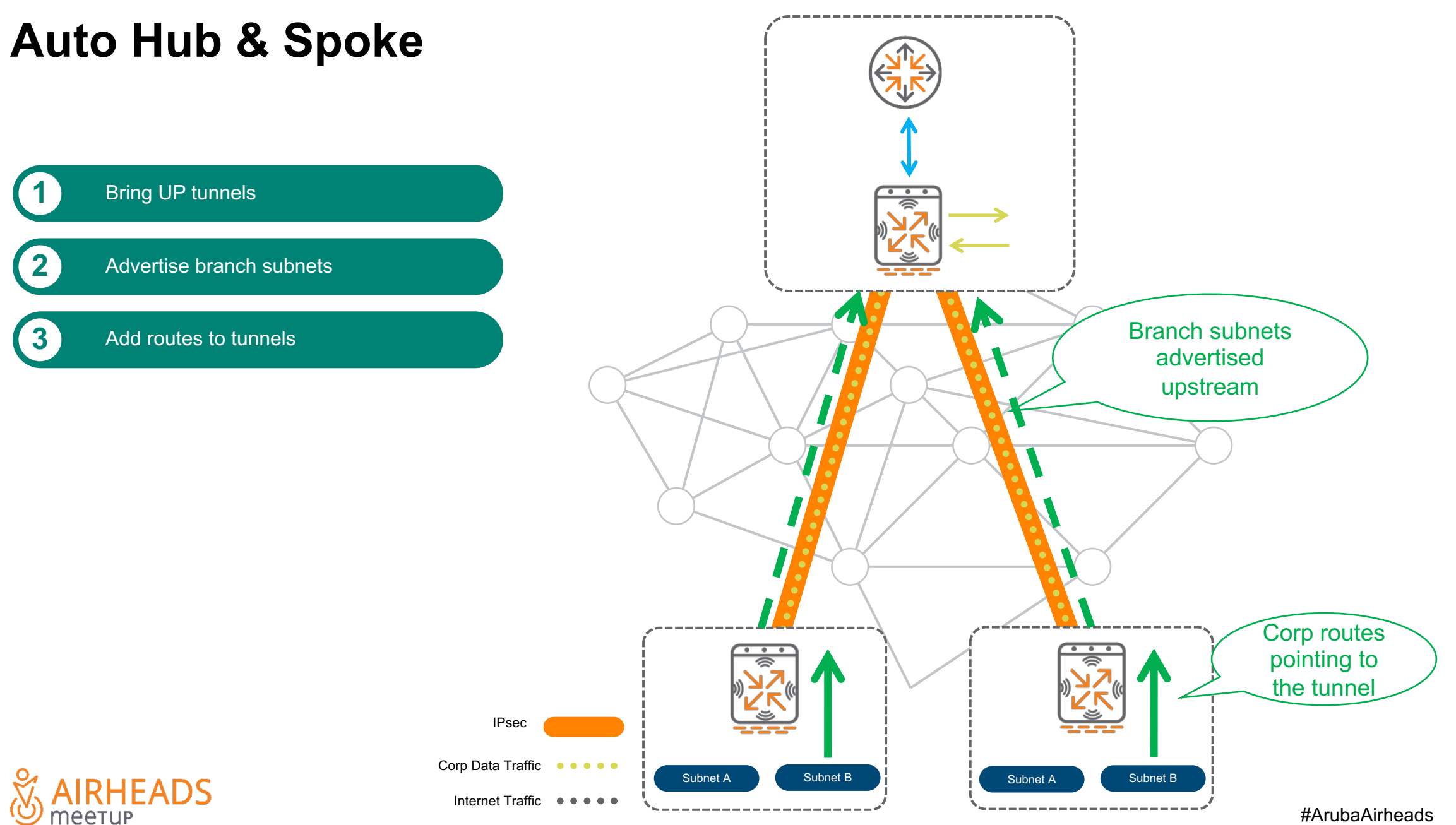

#### **Single DC L2 HA**

Using static routes

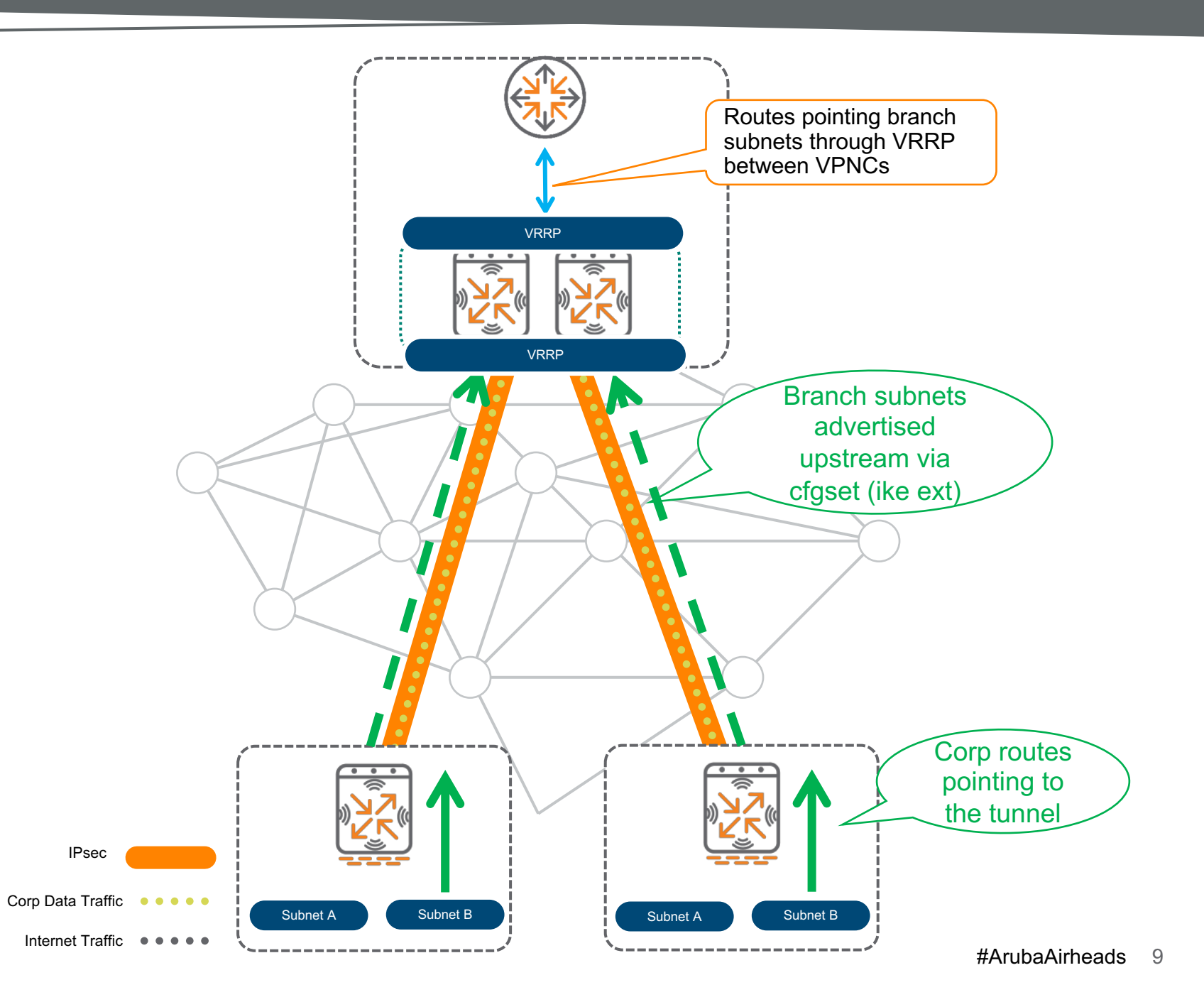

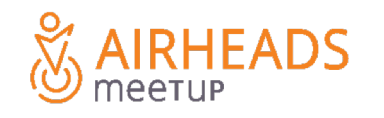

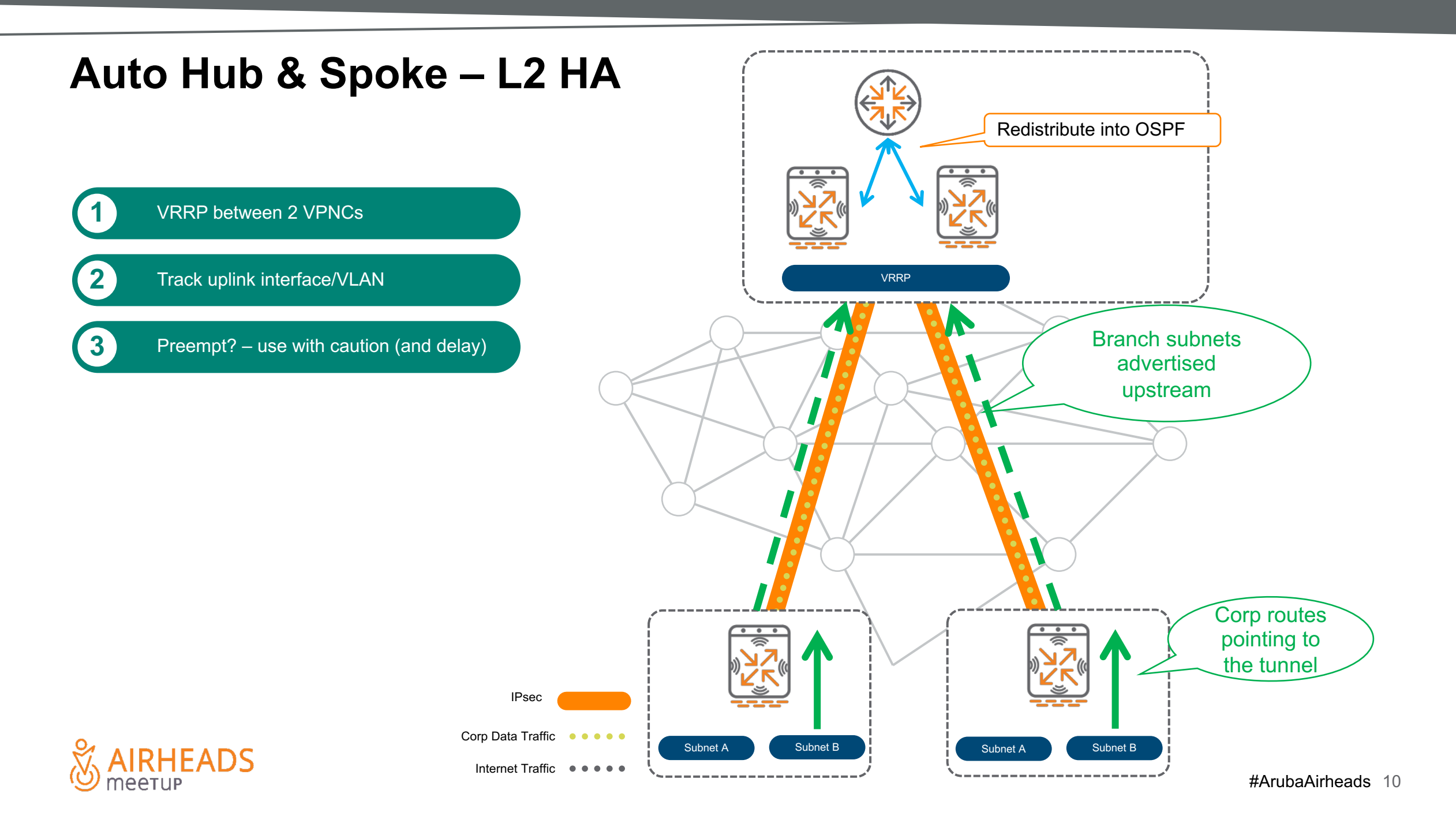

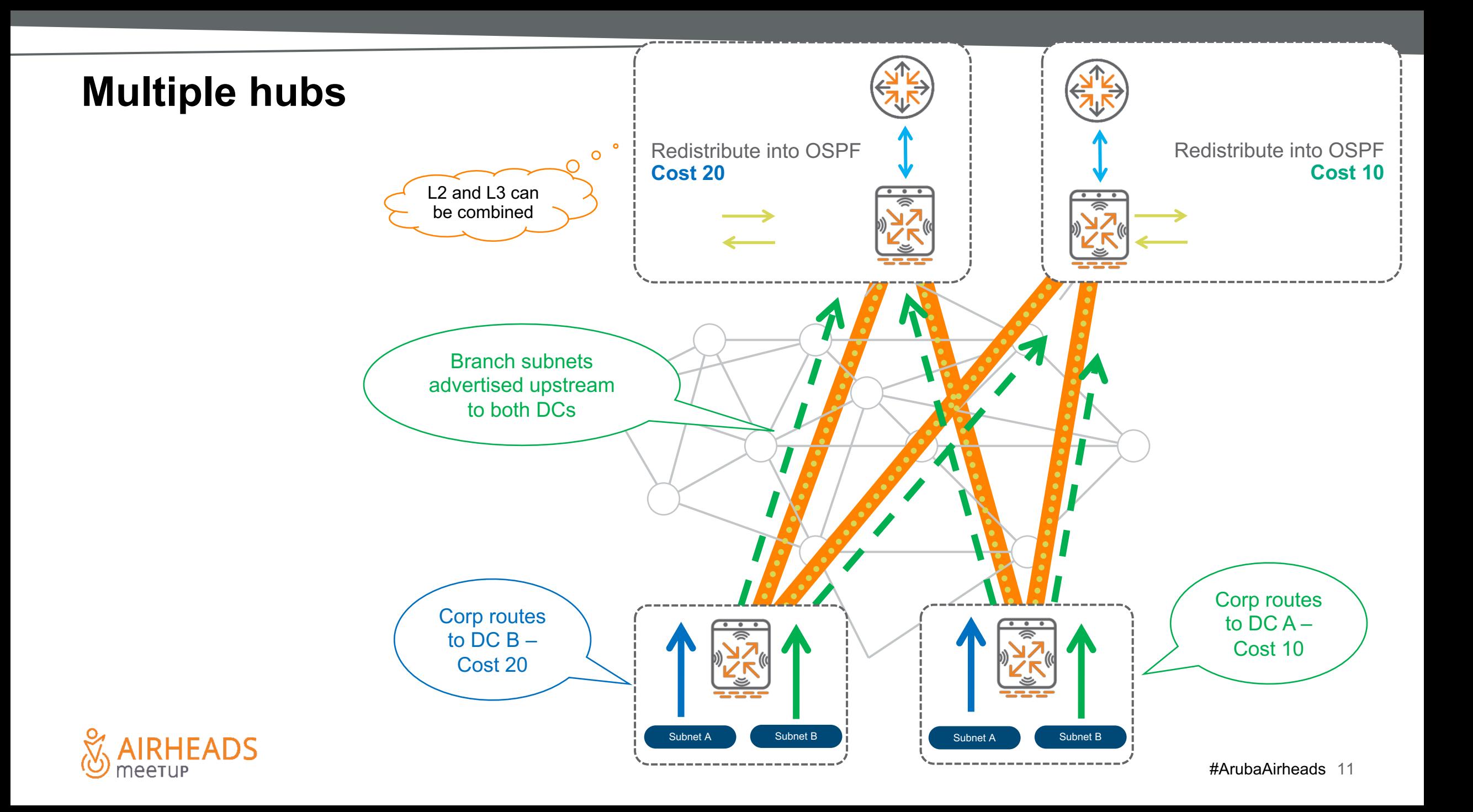

#### **Regional Hubs**

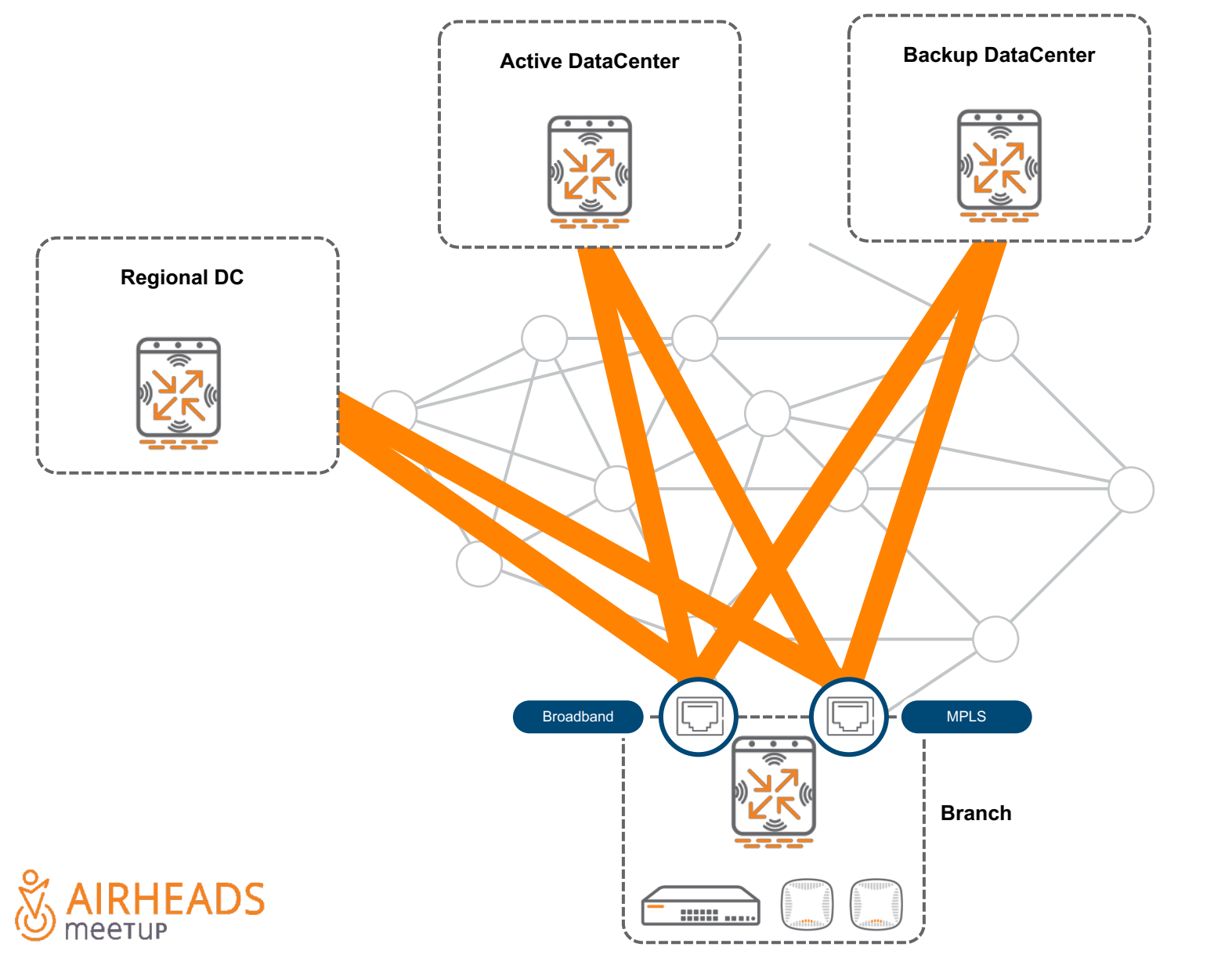

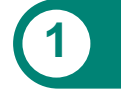

**1** More specific route to regional DC

**2** Routes only redistributed locally or exported with high cost

#### **Cloud Services integration**

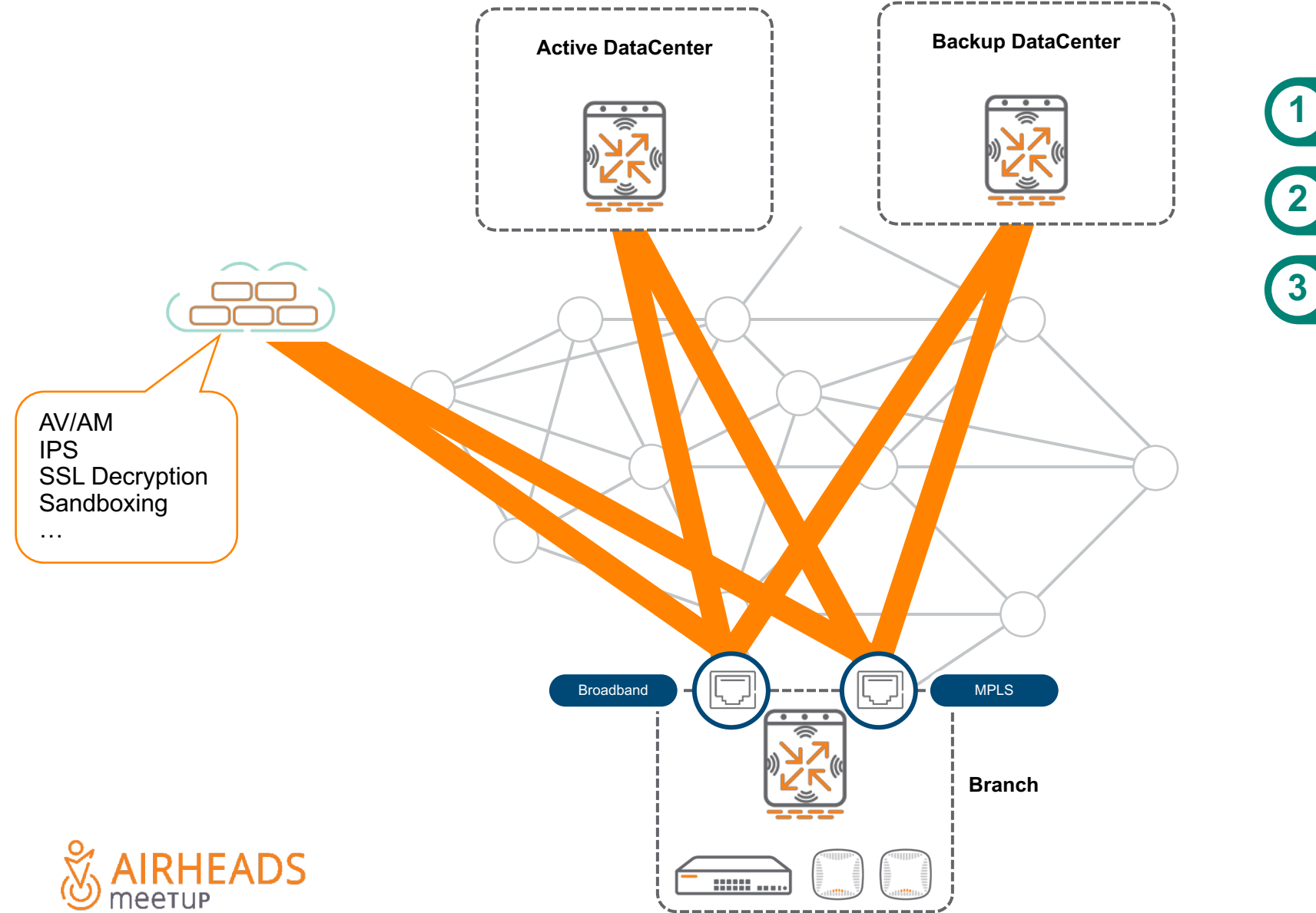

**1** Set tunnel to Zscaler (site-to-site)

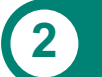

**2** Create PBR policy to force traffic through **2** ZScaler

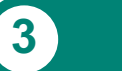

**3** Route advertisement not needed. Zscaler pins the session to the link it came from.

## **Step 2: Uplink load-balacing**

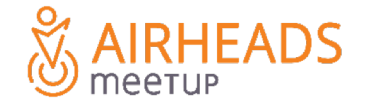

#### **Split-Tunnel – Local peel off**

**Only for reference – Config is GUI-based**

**! ip route 10.0.0.0 255.0.0.0 route tun-vpnc1-mpls 10 ip route 10.0.0.0 255.0.0.0 route tun-vpnc1-adsl 10**

**ip default-gateway mpls-gw ip default-gateway adsl-gw**

**!**

**!**

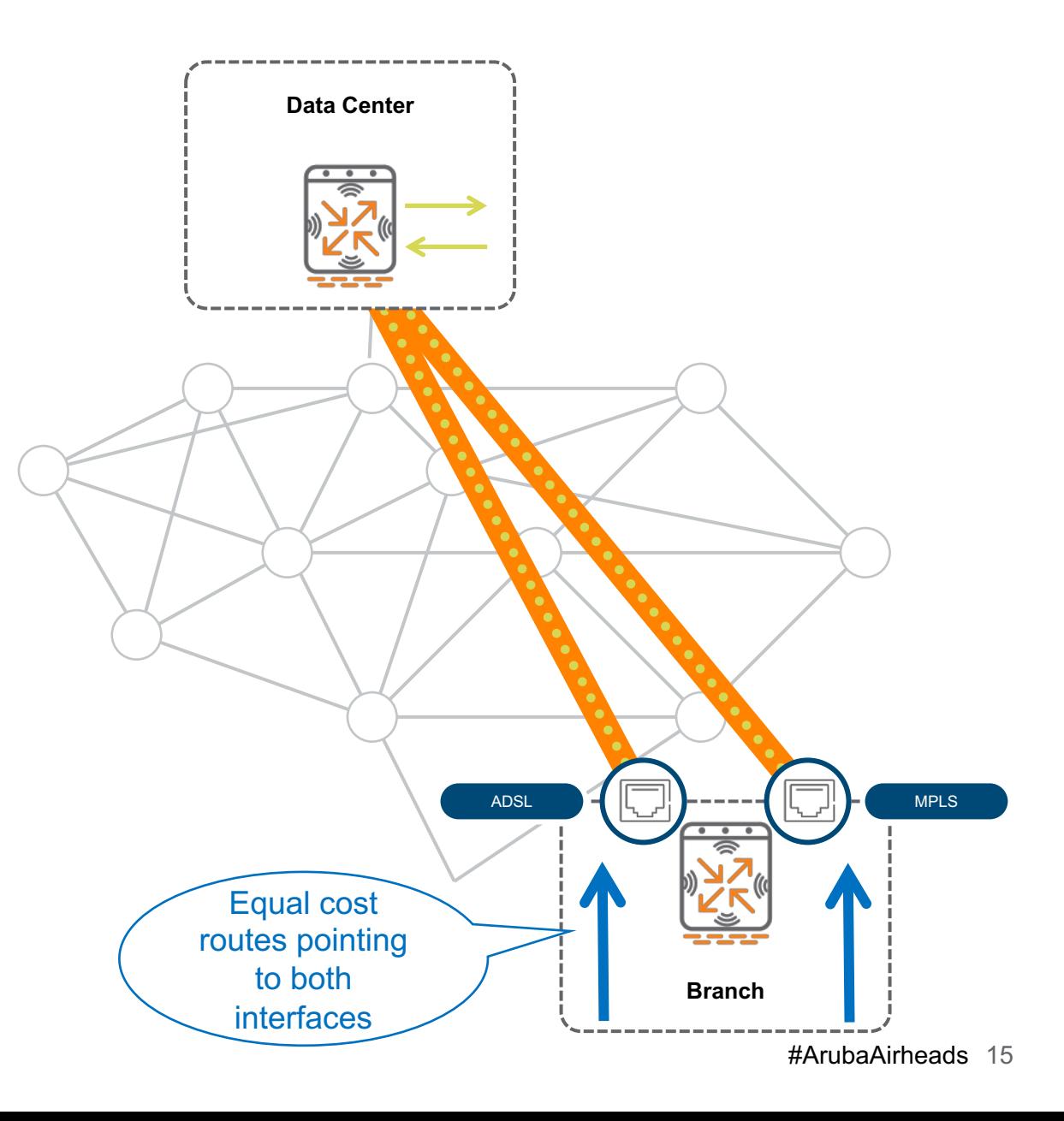

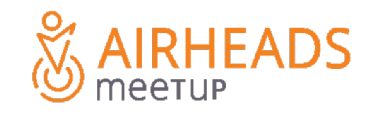

#### **Full-Tunnel**

**Only for reference – Config is GUI-based**

```
ip nexthop-list full-tunnel
 ipsec-map vpnc1-adsl priority 100
 ipsec-map vpnc1-mpls priority 100
 ipsec-map vpnc2-adsl priority 50
 ipsec-map vpnc2-mpls priority 50
```

```
ip access-list route full-tunnel
 alias local-net alias local-net any forward
 any any any route next-hop-list full-tunnel
```
**user-role POS access-list session POS**

**!**

**!**

**access-list route full-tunnel**

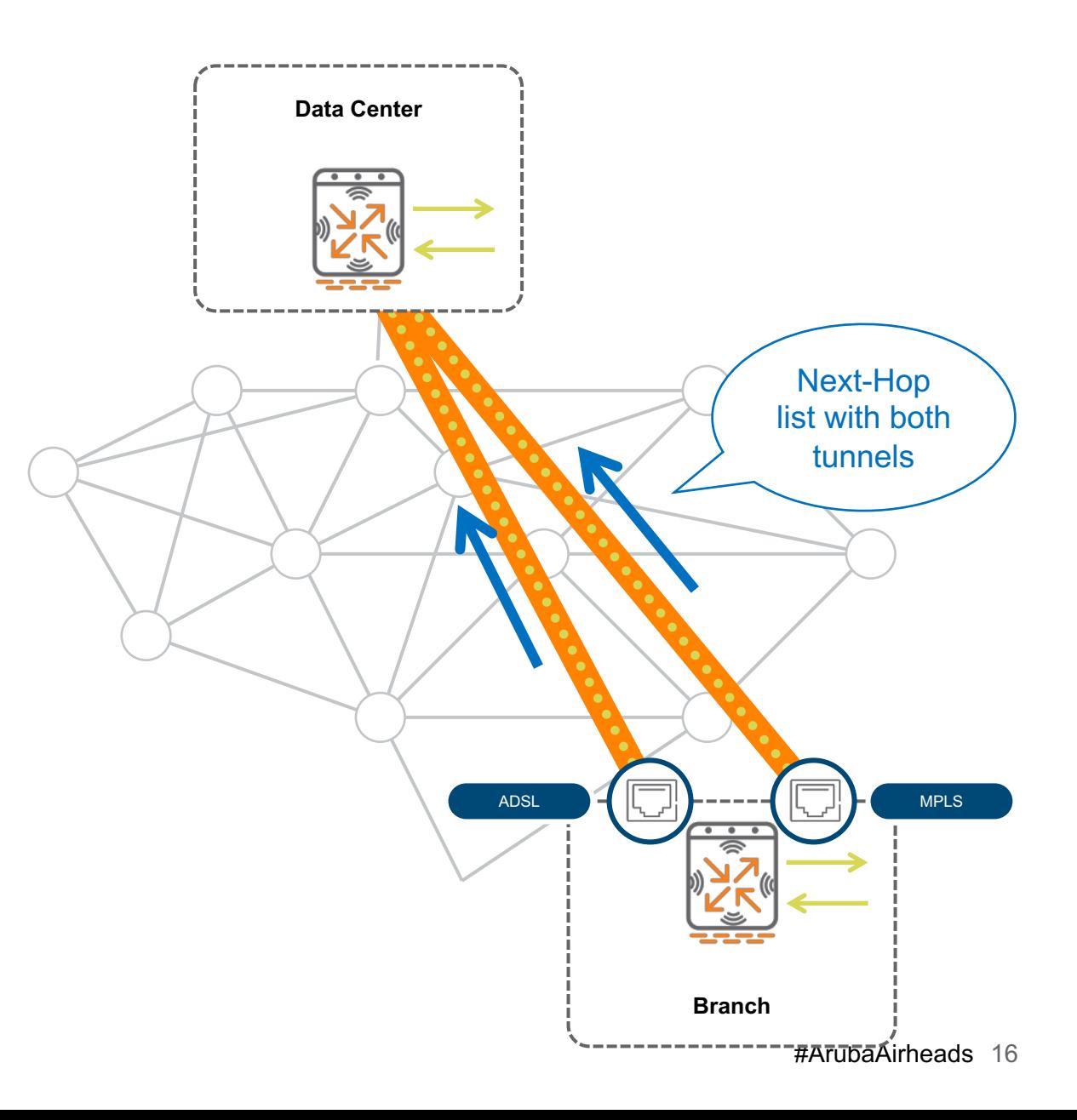

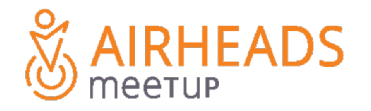

#### **Local-breakout**

**ip nexthop-list local-breakout ip dhcp vlan 4093 priority 100 ip dhcp vlan 4094 priority 100**

**! ip access-list route local-breakout alias local-net alias local-net any forward any any any route next-hop-list local-breakout**

**user-role guest access-list session guest access-list route local-breakout**

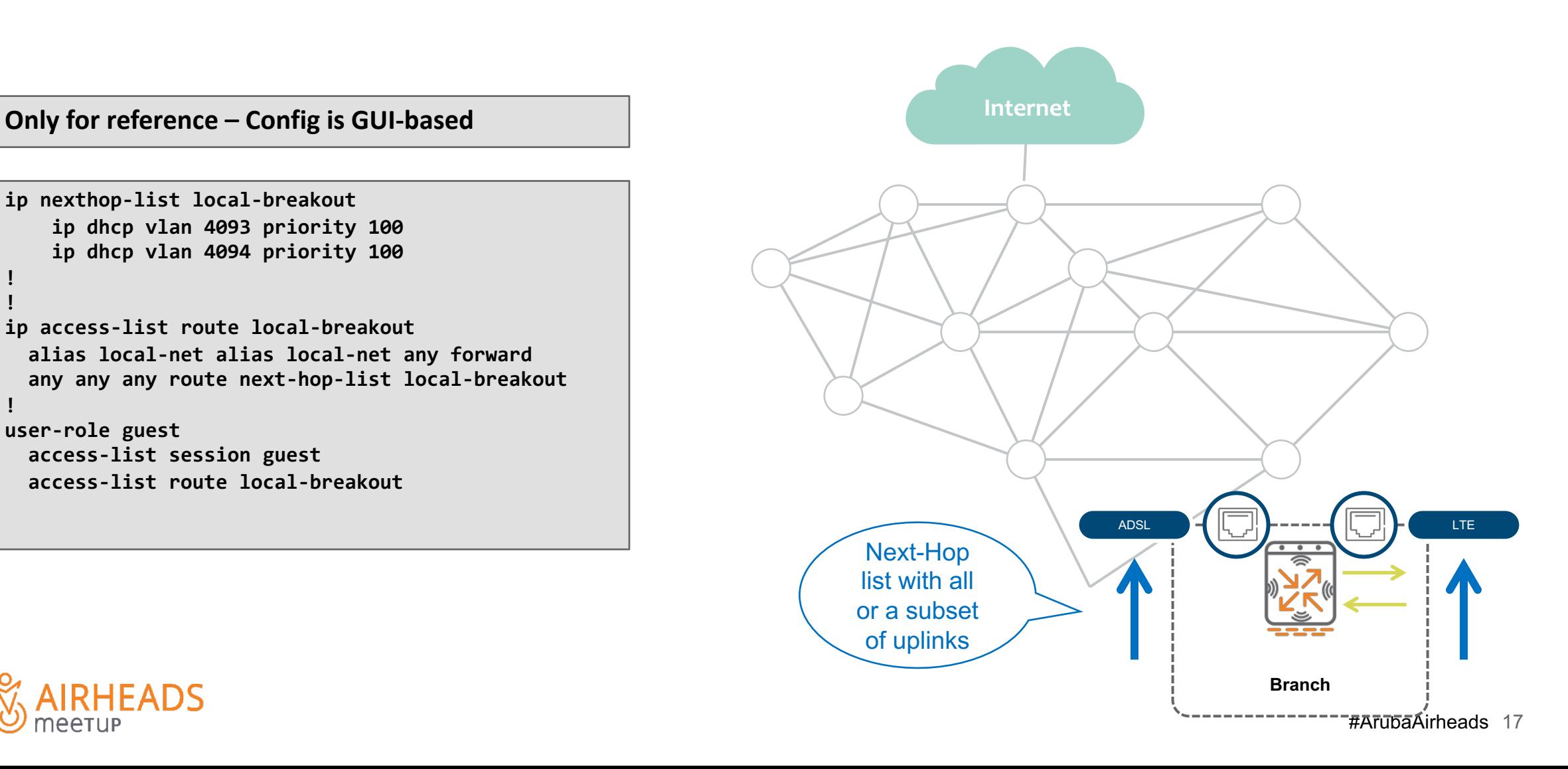

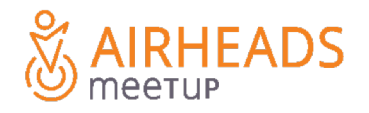

**!**

**!**

### **Not so fast: DC Architectures…**

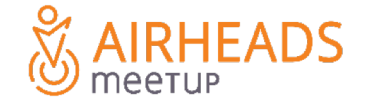

#### **Datacenter Topologies – Single Armed VPNC**

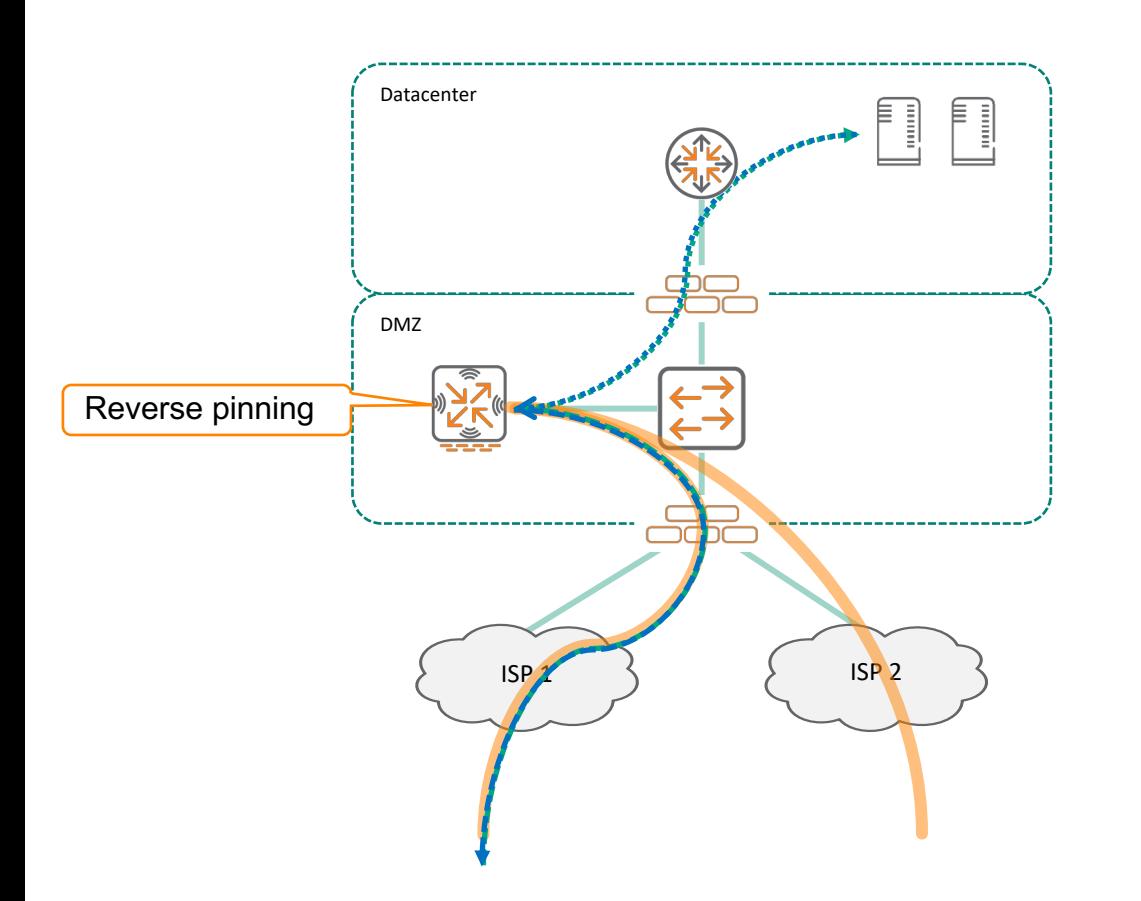

**1** Traffic comes into VPNC from tunnel A

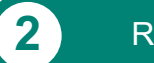

**2** Reverse pinning - Traffic goes back through the original tunnel

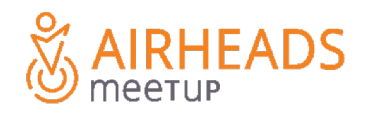

#### **Detail about Reverse-pinning (applies to all topologies)**

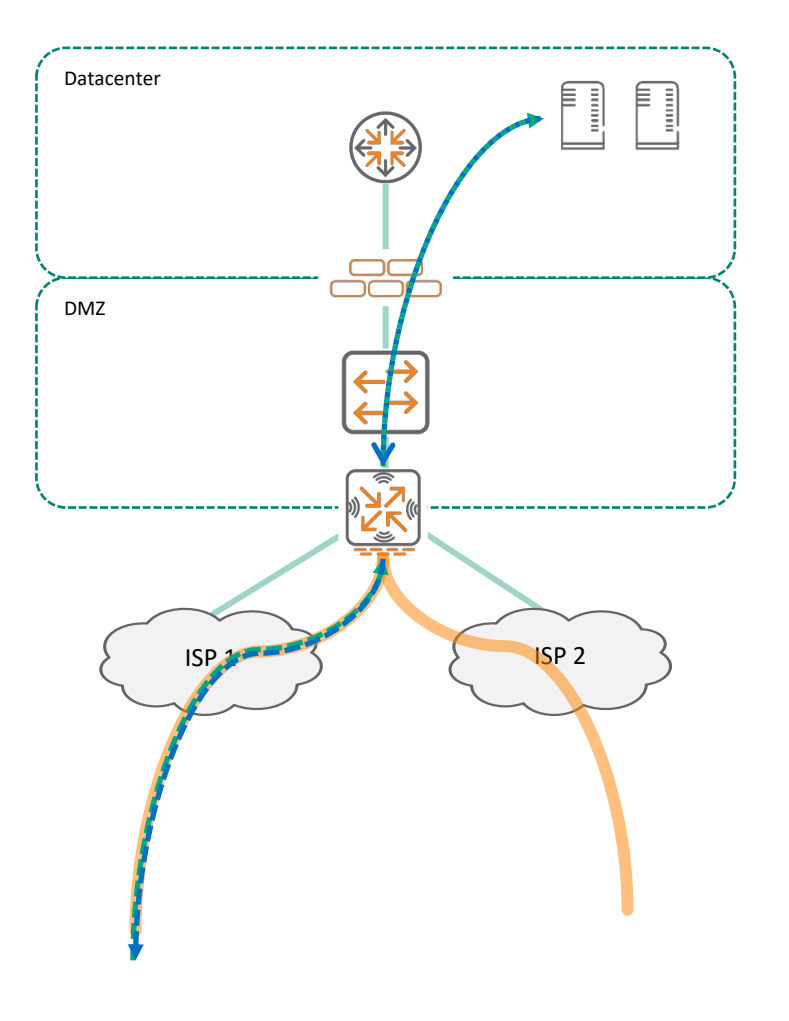

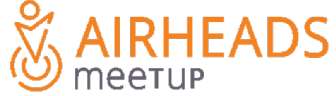

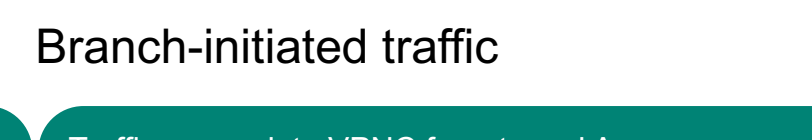

Traffic comes into VPNC from tunnel A

2 **Reverse pinning - Traffic goes back through the original tunnel** 

#### DC-initiated traffic

Traffic sourced from DC goes to the Branch

2 VPNC has equal cost multipath towards the branch

3 Branch sends return traffic based on configured policy

VPNC "pins" the session to the path chosen by the BGW

## **Step 3: Dynamic Path Selection**

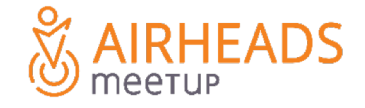

#### **Path Quality Monitoring**

- ICMP Probes measure latency and packet loss > Global probe responder service: **pqm.arubanetworks.com**
- UDP Probes (UDP 4500) measure latency, packet loss and jitter – MOS is derived from these values
- Probes can be sent through the underlay or through the overlay

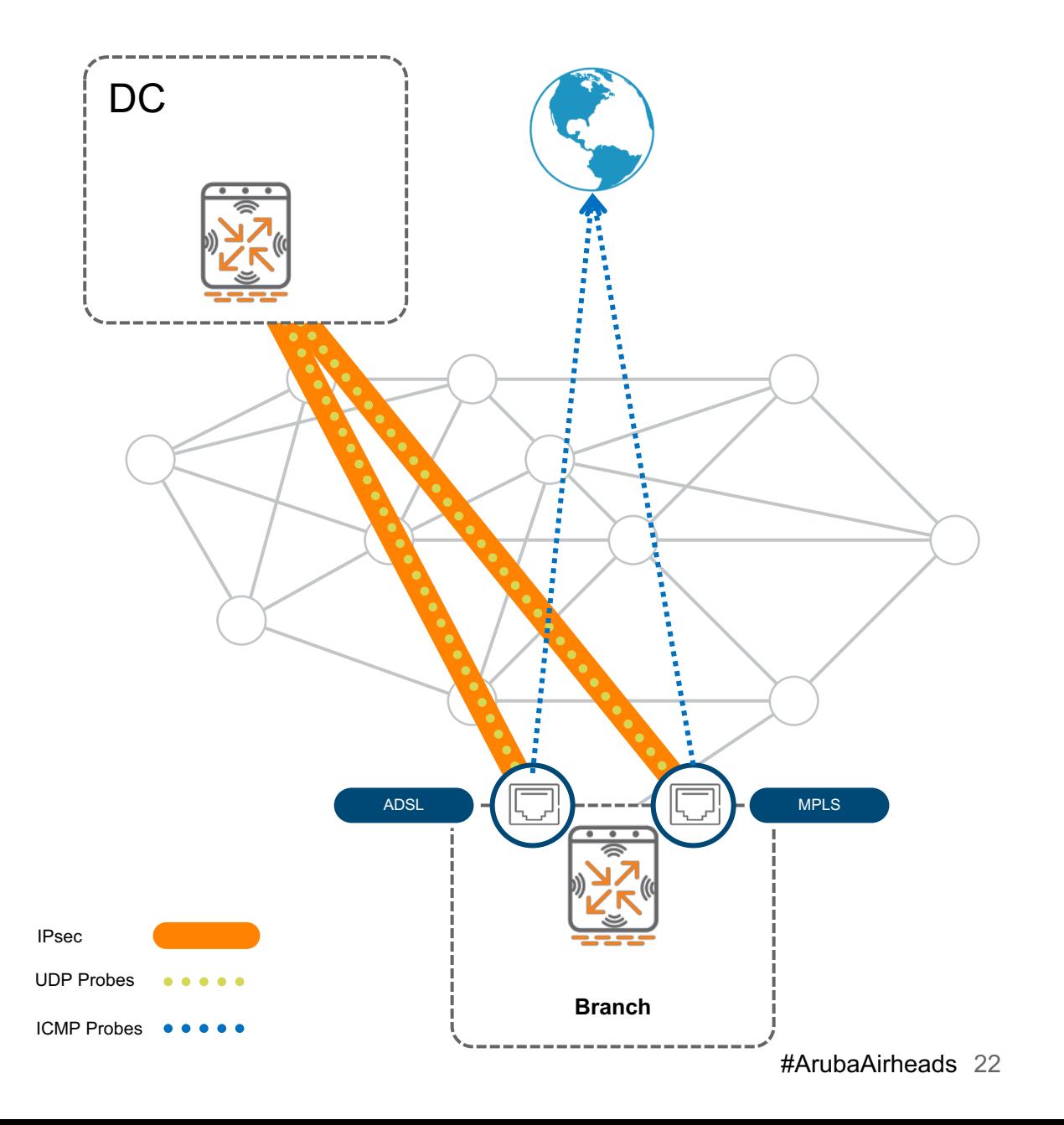

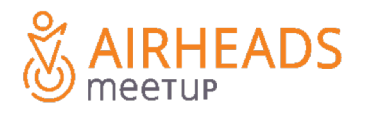

#### **WAN Policies**

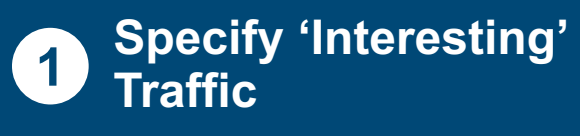

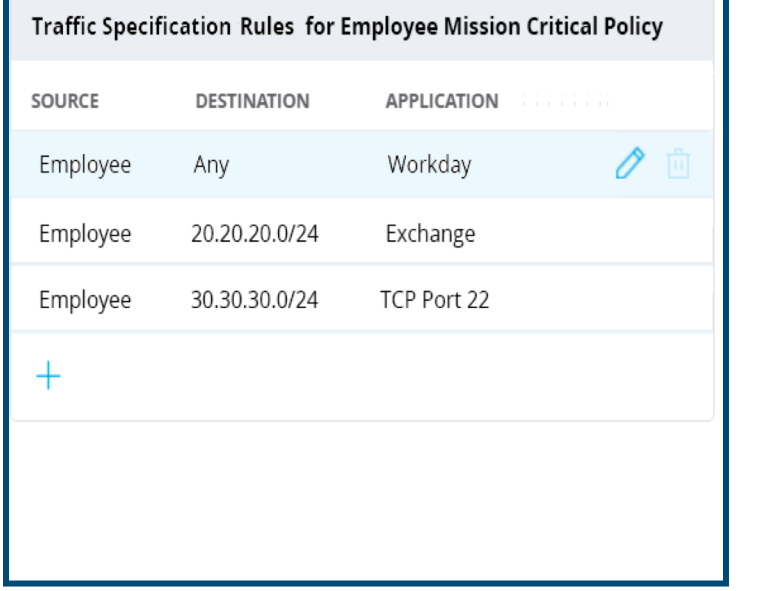

#### **Traffic preference parameters 1 2 3Choose SLA parameters to measure WAN performance**

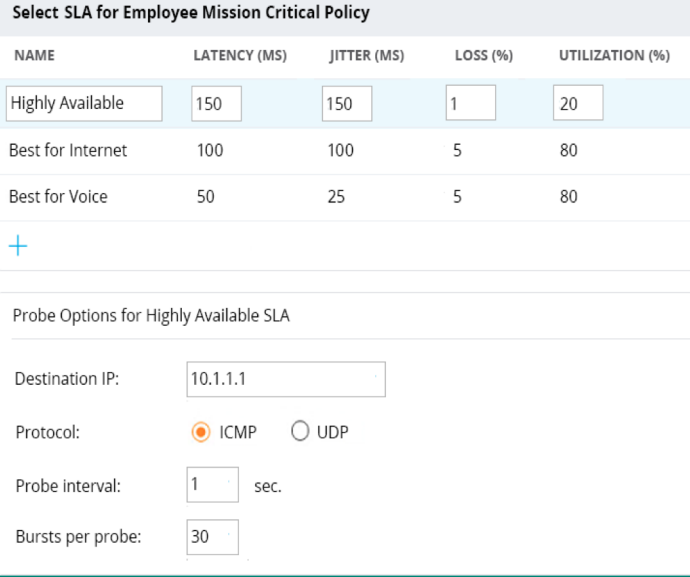

## **Configure path<br>
preference parameters**

 $\sim$   $\sim$   $\sim$   $\sim$ 

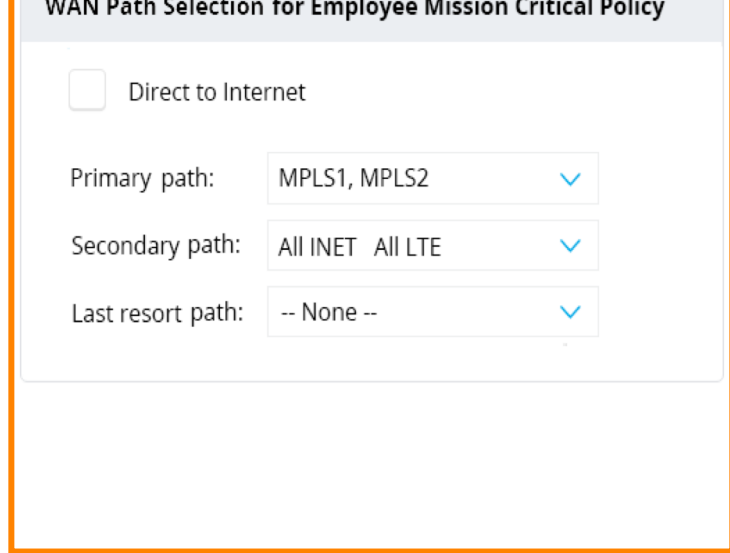

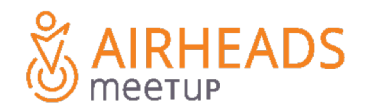

**Demo**

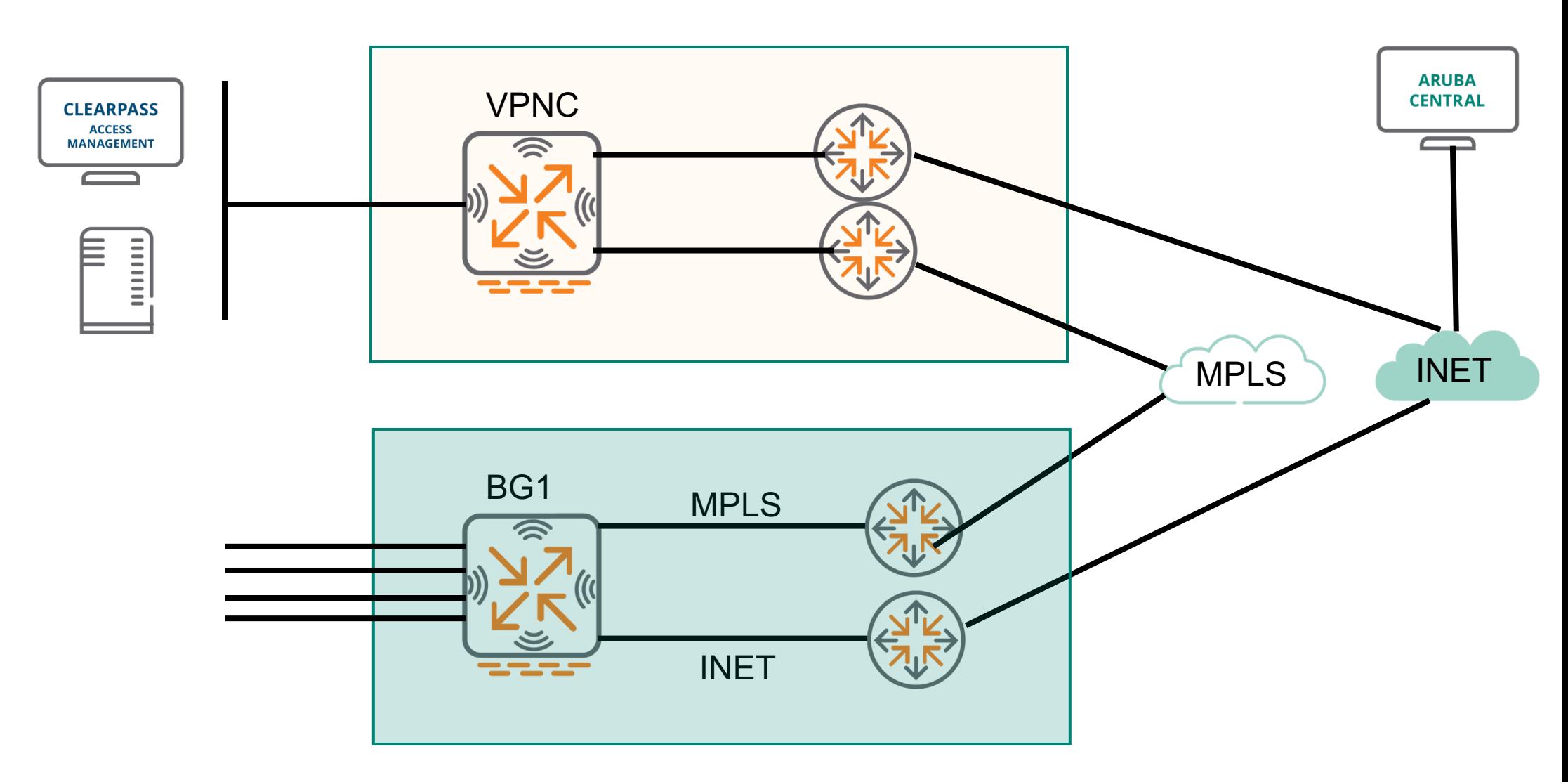

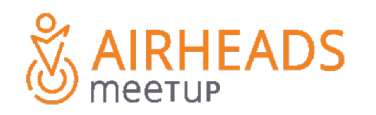

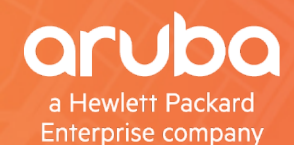

# S AIRHEADS

**Thank You**